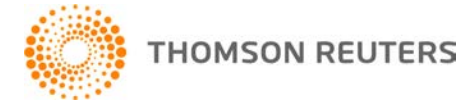

**DT FileCabinet CS, v.2019.1.2 User Bulletin 8646: Update**

**27 February, 2020**

This user bulletin explains changes that we've made with this update of DT FileCabinet®.

## **CHANGES**

- We have addressed an issue with scheduled backups that caused the backup process to fail. If you previously enabled this option, you must re-enable the automatic backup. (To do so, choose File > Backup, select Database Locations from the drop-down list, and then click the Schedule Recurring Backup button.)
- You can now successfully install DT FileCabinet to Microsoft SQL Server<sup>®</sup> 2012. Previously, an error occurred during the database setup phase of the installation.

## **Help & How-To Centre**

For answers to questions on using DT FileCabinet, access the Help & How-To Centre by clicking the **Help** link in the DT FileCabinet menu. You can also enter text in the search field and click the Search button. For more information, including sample searches, see Finding answers in the Help & How-To [Centre.](http://cs.thomsonreuters.com/ua/fcs/drtax_ca_en/get_help/using_online_help.htm?mybanner=1)